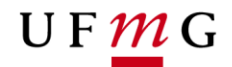

## **ROTEIRO PARA INFORMAR SOBRE PATRIMÔNIO GENÉTICO E/OU CONHECIMENTO TRADICIONAL ASSOCIADO**

Informação sobre cadastro da pesquisa no SisGen - Patrimônio Genético e/ou Conhecimento Tradicional Associado.

Objetivo: Informar, no Sistema Acadêmico da Pós-Graduação, se a pesquisa do estudante compreende acesso ao "Patrimônio genético e/ou conhecimento tradicional associado - Cadastrado no Sistema SisGen".

Para mais esclarecimentos consulte: http://www.planalto.gov.br/ccivil 03/ Ato2015-[2018/2015/Lei/L13123.htm](http://www.planalto.gov.br/ccivil_03/_Ato2015-2018/2015/Lei/L13123.htm)

Cenários no Sistema Acadêmico da Pós-Graduação em que serão exigidas as informações sobre o cadastro no SisGen.

- **1. Sistema acadêmico de matrícula online da Pós-Graduação – Visão do estudante e orientador**
	- 1.1. O estudante deverá informar no momento da matrícula *online* se o seu projeto prevê acesso ao patrimônio genético e ou conhecimento tradicional associado e, em caso afirmativo, qual é o número do cadastro no SisGen. Será possível cadastrar mais de um número de SisGen, caso a pesquisa do estudante preveja mais de um cadastro. A proposta de matrícula somente será disponibilizada após o registro dessa informação pelo estudante. Em caso negativo, o estudante deve escolher a opção "não" e prosseguir com sua proposta de matrícula.

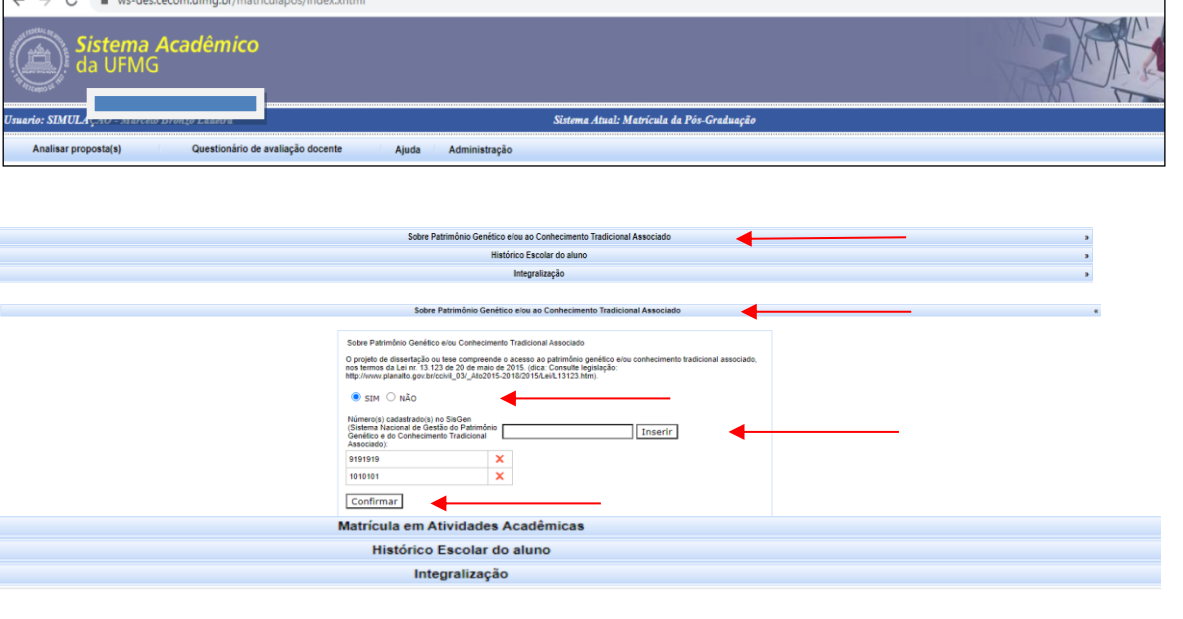

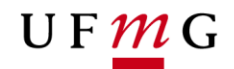

1.2. Será necessário que o orientador do estudante confirme a informação que o estudante cadastrou, tanto se foi afirmativa como negativa, no Sistema Acadêmico de matrícula online, sobre Patrimônio Genético e ou Conhecimento Tradicional Associado. O campo preenchido pelo estudante será exibido para o orientador confirmar ou alterar qualquer informação cadastrada pelo estudante.

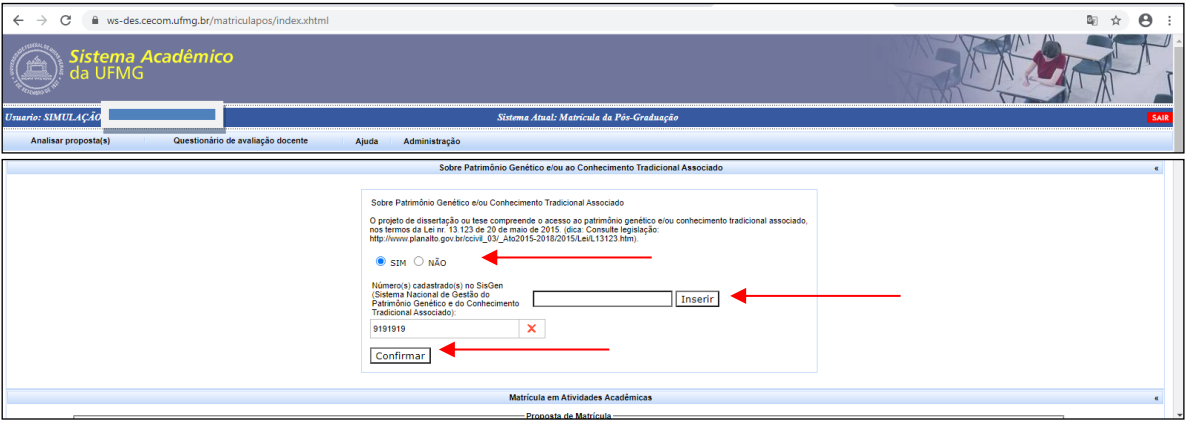

- 2. Sistema da Pós-Graduação Módulo Matrícula Visão do Colegiado
	- 2.1. Se a matrícula do estudante for realizada diretamente no módulo matrícula do Sistema Acadêmico da Pós-Graduação e se o estudante e orientador ainda não informaram, em outros momentos, sobre o cadastro no SisGen, ao finalizar a matrícula do estudante, o sistema acadêmico exibirá uma mensagem de alerta.

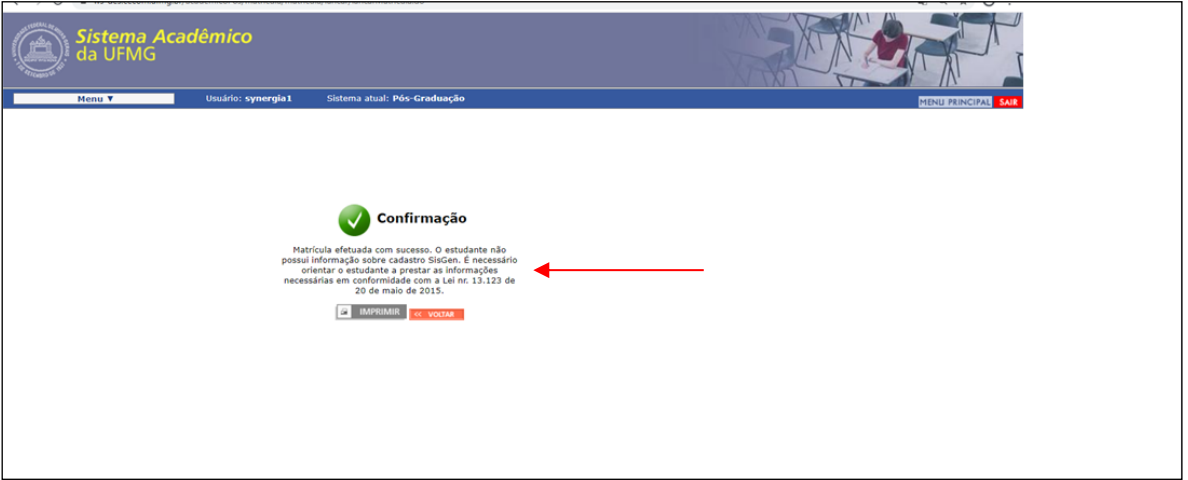

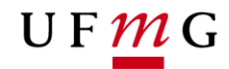

- 3. Sistema da Pós-Graduação Módulo Aluno Marcação de Defesa;
	- 3.1. Solicitação do estudante

Caso o estudante ainda não tenha informado sobre o cadastro no SisGen ao solicitar sua marcação de defesa, pelo módulo de marcação de defesa, será necessário que o estudante efetive essa informação na aba Cadastro SisGen.

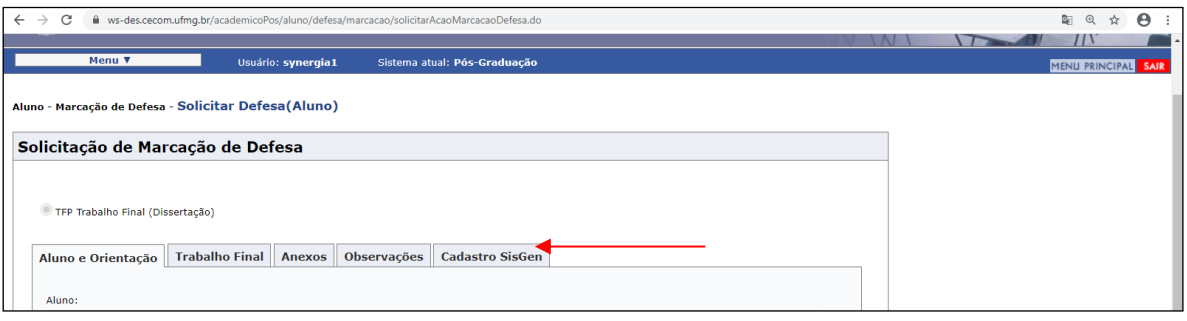

3.2. Será necessário que o orientador confirme a informação cadastrada pelo estudante, caso não tenha sido confirmada em outros momentos. Uma vez confirmada a informação, pelo orientador, não será necessária nova confirmação, todavia será possível alterar os dados já cadastrados.

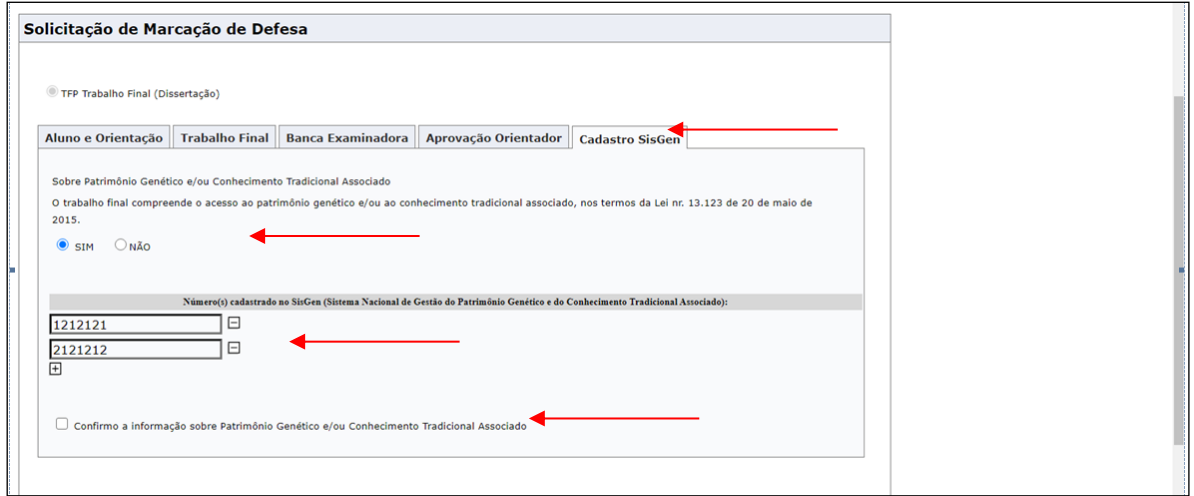

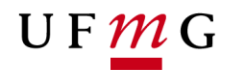

3.3. Na funcionalidade de aprovação da defesa, o Colegiado poderá consultar a informação sobre o cadastro no SisGen informada pelo estudante e orientador.

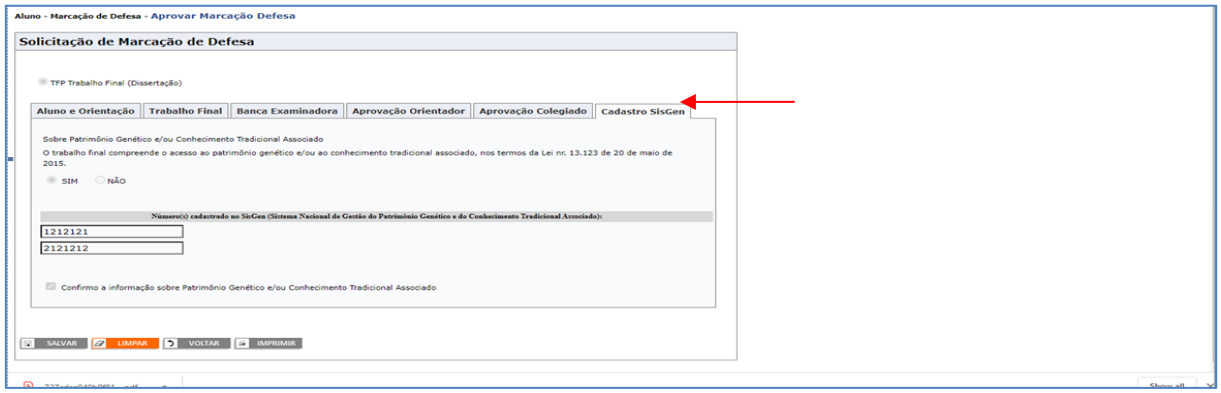

4. No sistema Acadêmico da Pós-Graduação, no módulo Aluno > Relatórios, será possível consultar a situação dos estudantes em relação às informações do cadastro no SisGen.

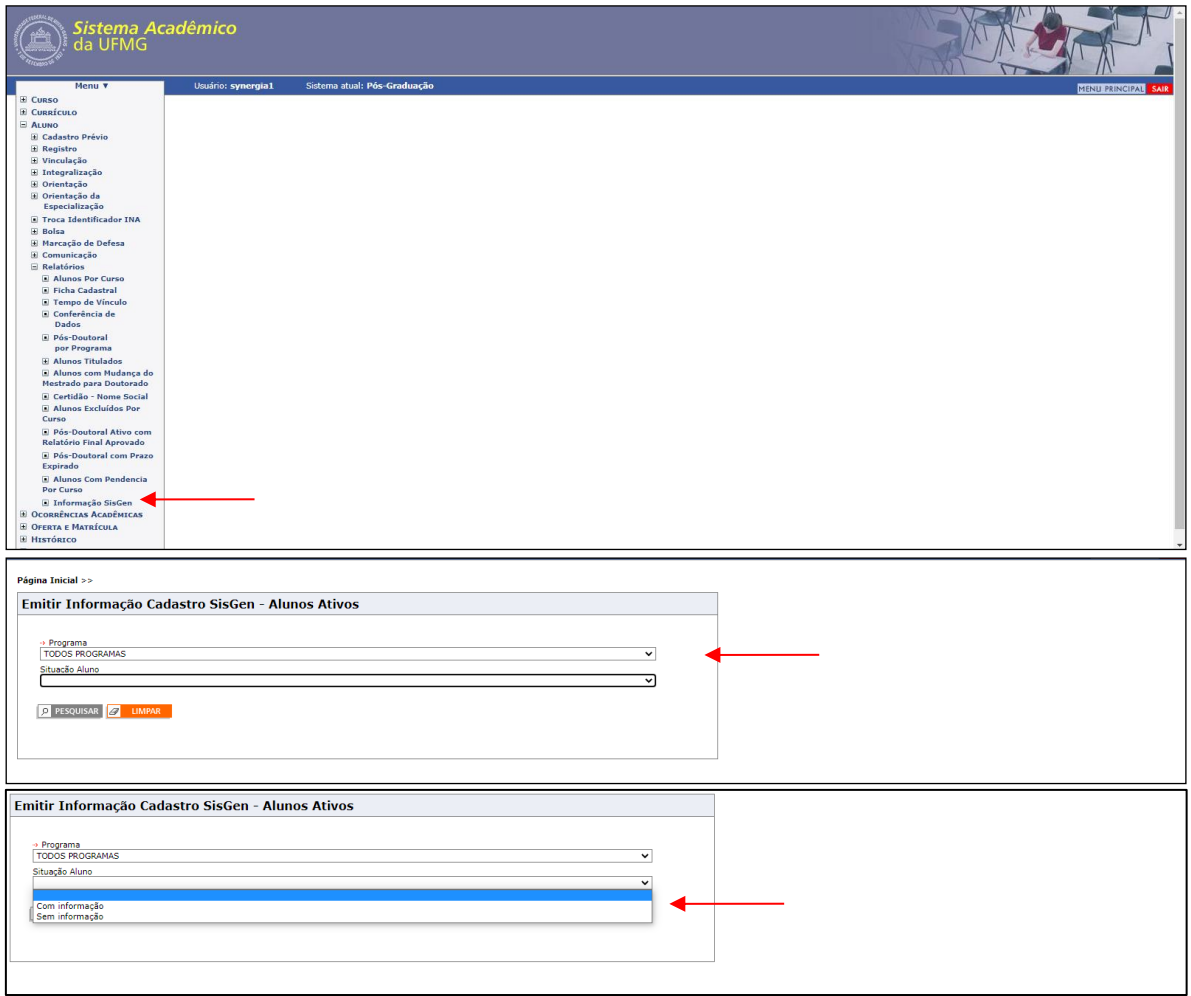

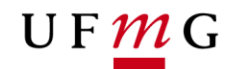

5. Módulo estudantes - Informações adicionais WEB – IAWeb 5.1. O estudante poderá consultar sobre as informações já cadastradas sobre o SisGen no Sistema Acadêmico da Pós-Graduação.

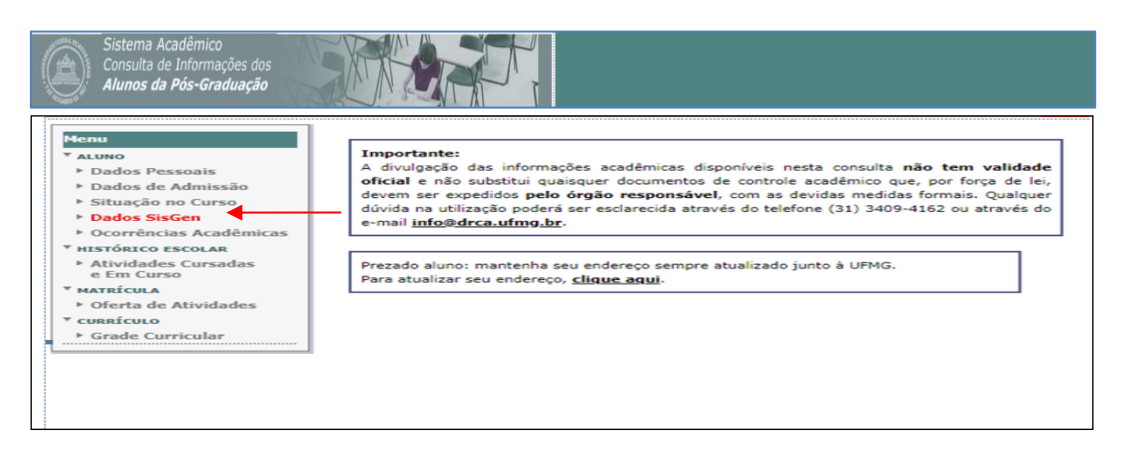